Docente: **Giorgio Valentini** Tutor: **Matteo Re**

UNIVERSITÀ DEGLI STUDI DI MILANO

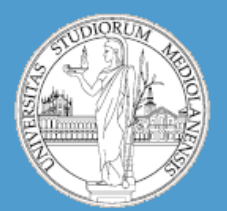

Insegnamento: **Bioinformatica A.A. 2011-2012 semestre II**

C.d.l. **BIOTECNOLOGIE DEL FARMACO**

# Cheminformatica in R

*Giorgio Valentini* e –mail: *valentini@dsi.unimi.it http://homes.dsi.unimi.it/~valenti*

*Matteo Re* e –mail: *re@dsi.unimi.it http://homes.dsi.unimi.it/~re*

DSI – Dipartimento di Scienze dell' Informazione Università degli Studi di Milano

## Cheminformatica

• **Cheminformatica** è una disciplina definita recentemente (**1998**) che si pone come obiettivo quello di integrare informazioni disponibili in banche dati pubbliche e riguardanti farmaci, molecole e processi patologici in modo da produrre nuove conoscenze che possano essere di supporto durante il processo di **sviluppo di nuovi farmaci**.

## Cheminformatica

- In **R** esistono diverse librerie contenenti strumenti utilizzabili in esperimenti cheminformatici. In particolare noi utilizzeremo:
- rcdk (CRAN)
- ChemmineR (Bioconductor)

## Cheminformatica

La realizzazione di una generica analisi cheminformatica pone alcuni problemi generali:

- **Rappresentazione** di molecole in modo che esse possano essere analizzate con un calcolatore.
- Definizione di nozioni di **similarità** tra molecole.
- Progettazione/implementazione di test che possano essere utilizzati per **predire un effetto della molecola su un sistema biologico**

#### Cheminformatica : rappresentazione di molecole 1

**Molecola**: «gruppo elettricamente neutro di atomi tenuti insieme da legami chimici di tipo covalente»

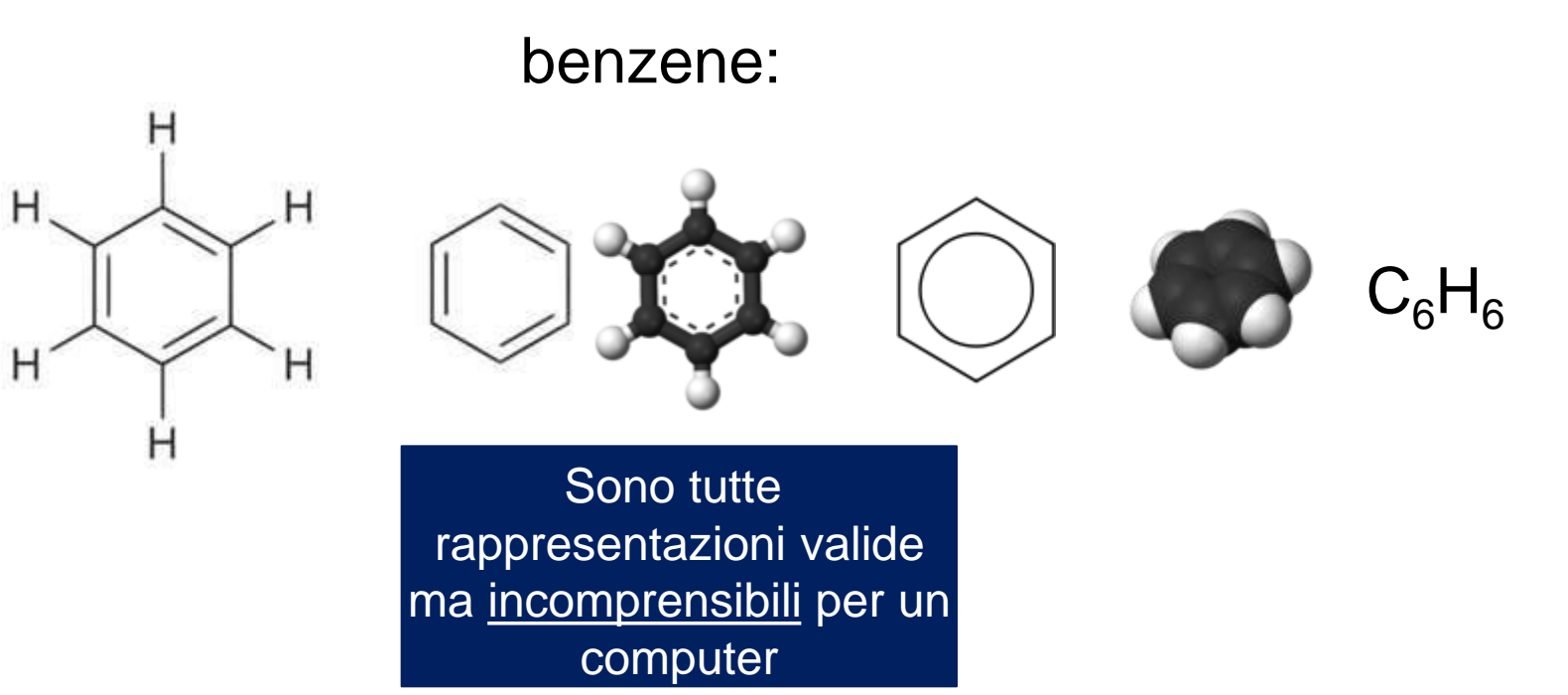

## Cheminformatica : rappresentazione di molecole

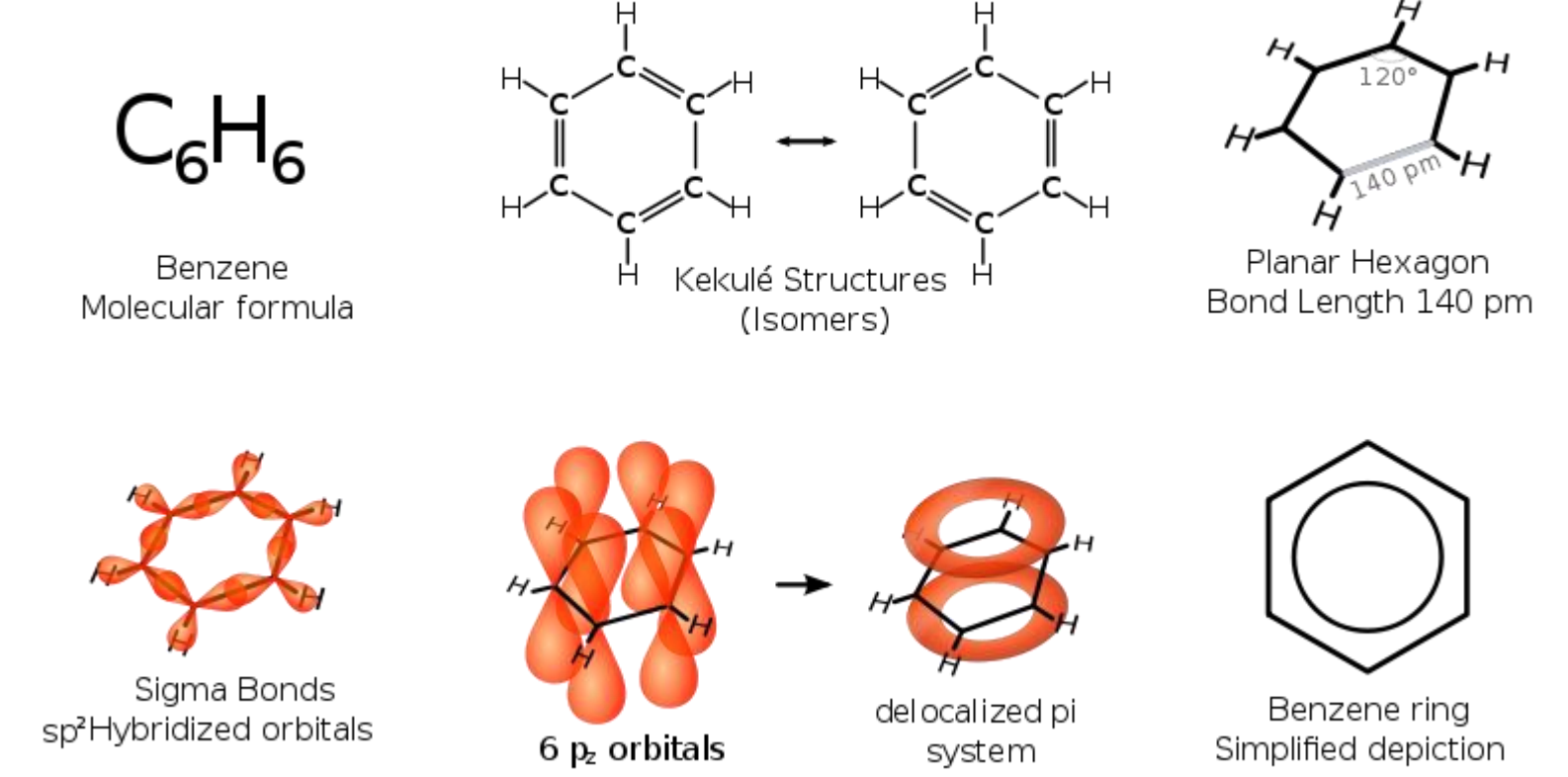

E' un **problema di codifica**. Ci sono molti modi di rappresentare la struttura di questa molecola. Dobbiamo trovarne uno che sia adatto ad essere «compreso» da una macchina.

## Cheminformatica : rappresentazione di molecole

Sono stati proposti diversi formati di file adatti a rappresentare la struttura delle molecole. Alcuni permettono di rappresentare solo la struttura, altri permettono l'inclusione di informazioni aggiuntive.

- MDL **MOL** (\*.mol) : permette di codificare atomi, legami tra di essi, coordinate atomiche. Il file MOL (o molfile) contiene alcune righe di intestazione, la **Connection Table** (CT) contenente informazioni sugli atomi, una sezione dedicata ai **legami tra atomi** e sezioni aggiuntive adatte a contenere eventuali informazioni più complesse.
- Structure Data Format (**SDF**) è una estensione del formato MOL adatta a rappresentare informazioni aggiuntive più complesse e a gestire insiemi di molecole.
- Simplified Molecular Input Line Entry Specification (**SMILES**) rappresenta ogni molecola utilizzando una sola riga di testo

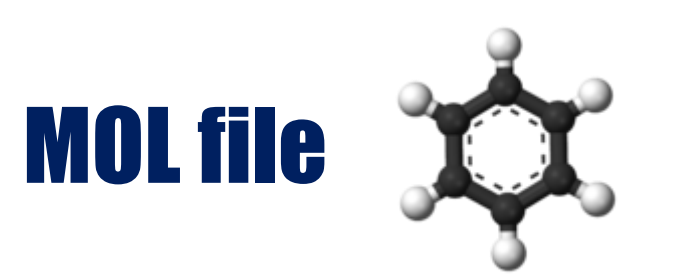

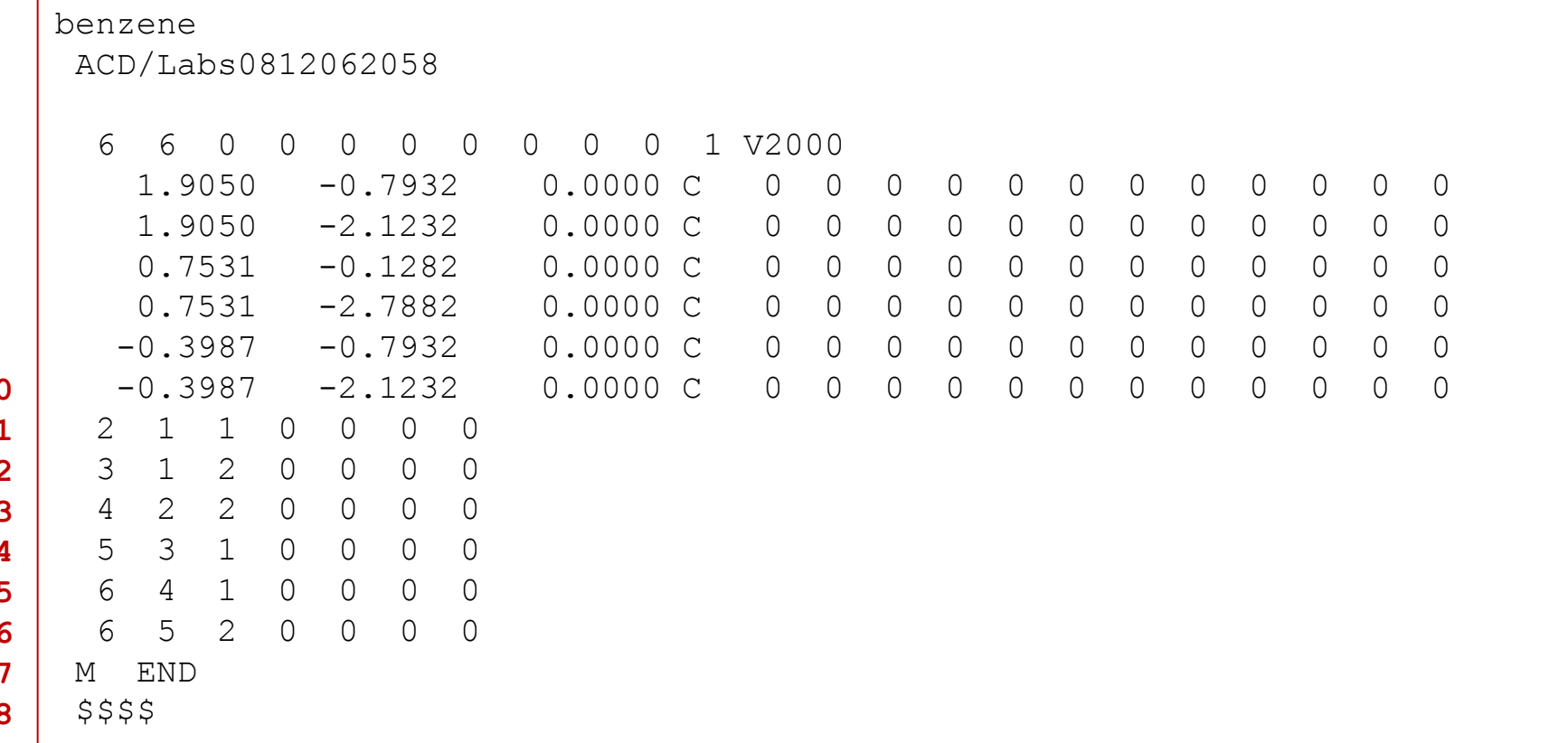

**…**

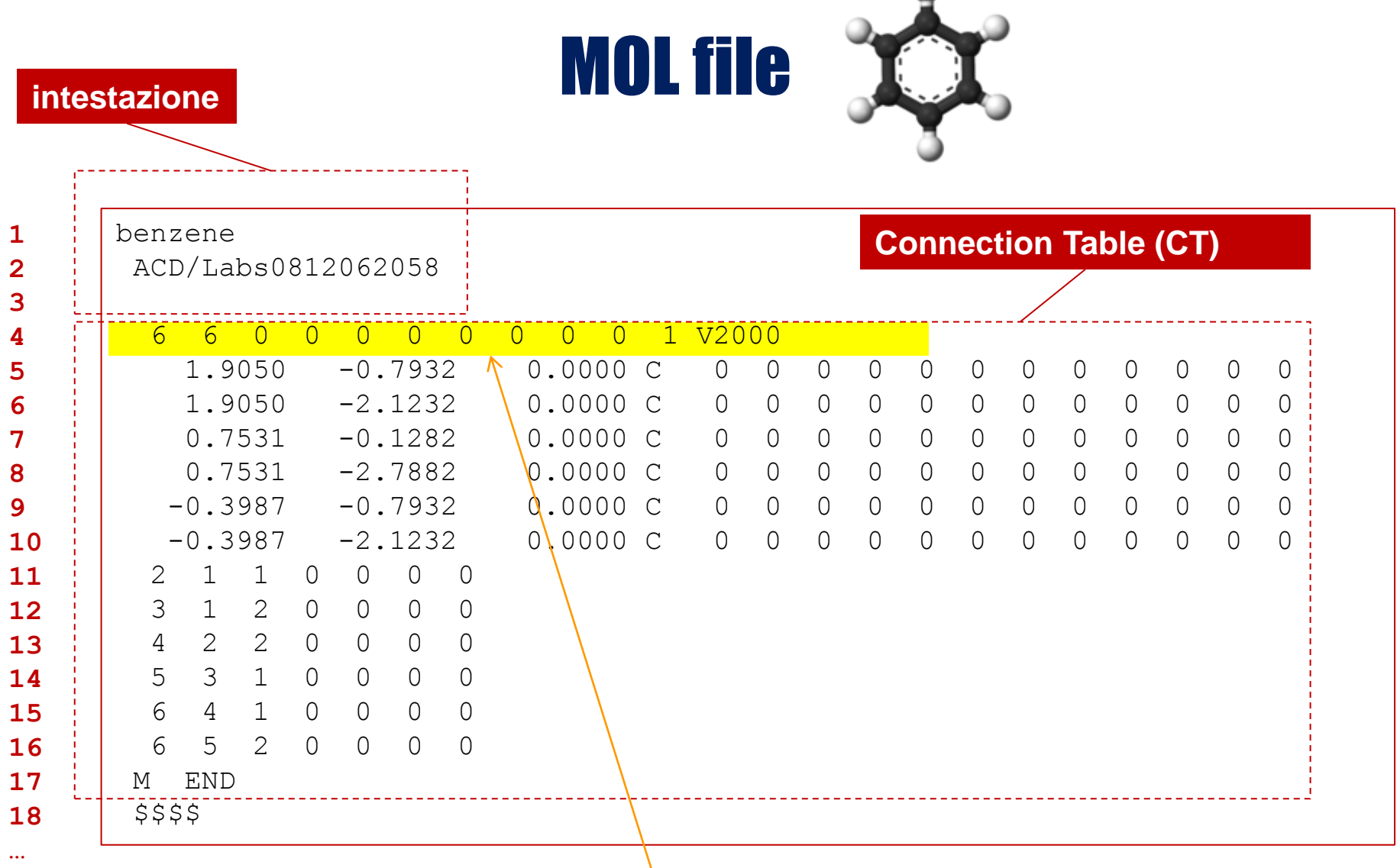

 $\sim$ 

Conteggio: 6 atomi, 6 legami, … , standard V2000

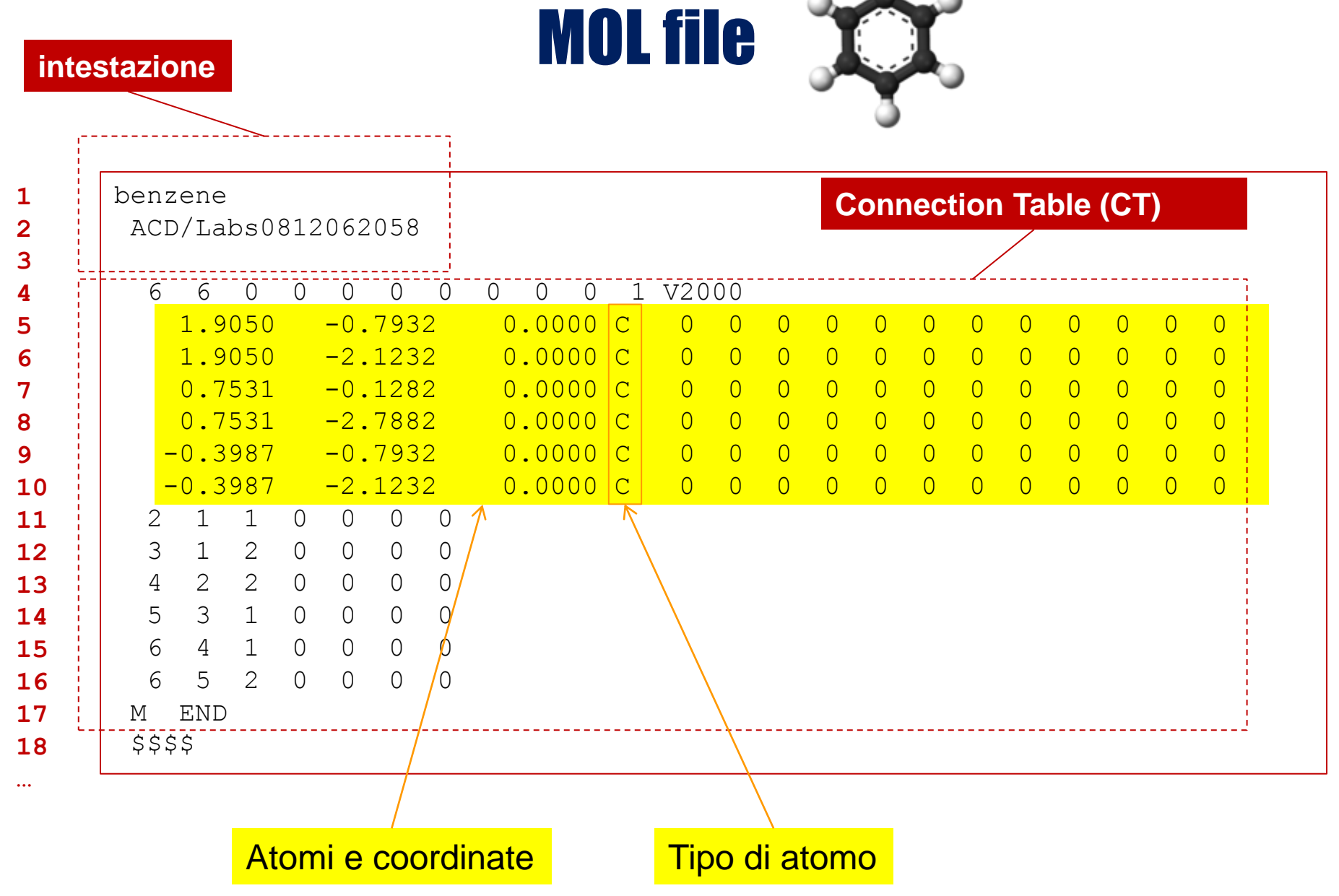

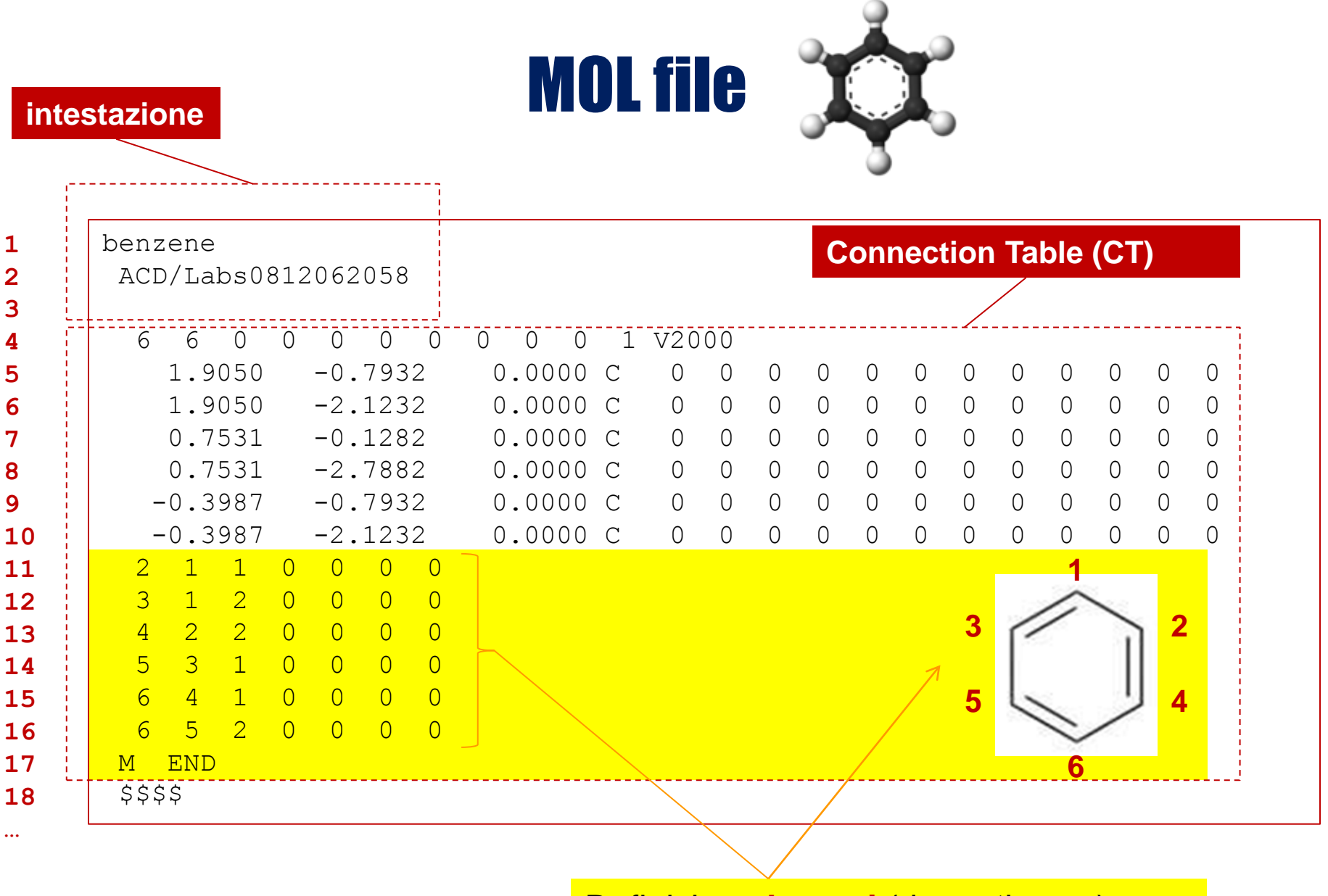

Definizione **legami** (da, a, tipo,…)

### MOL file

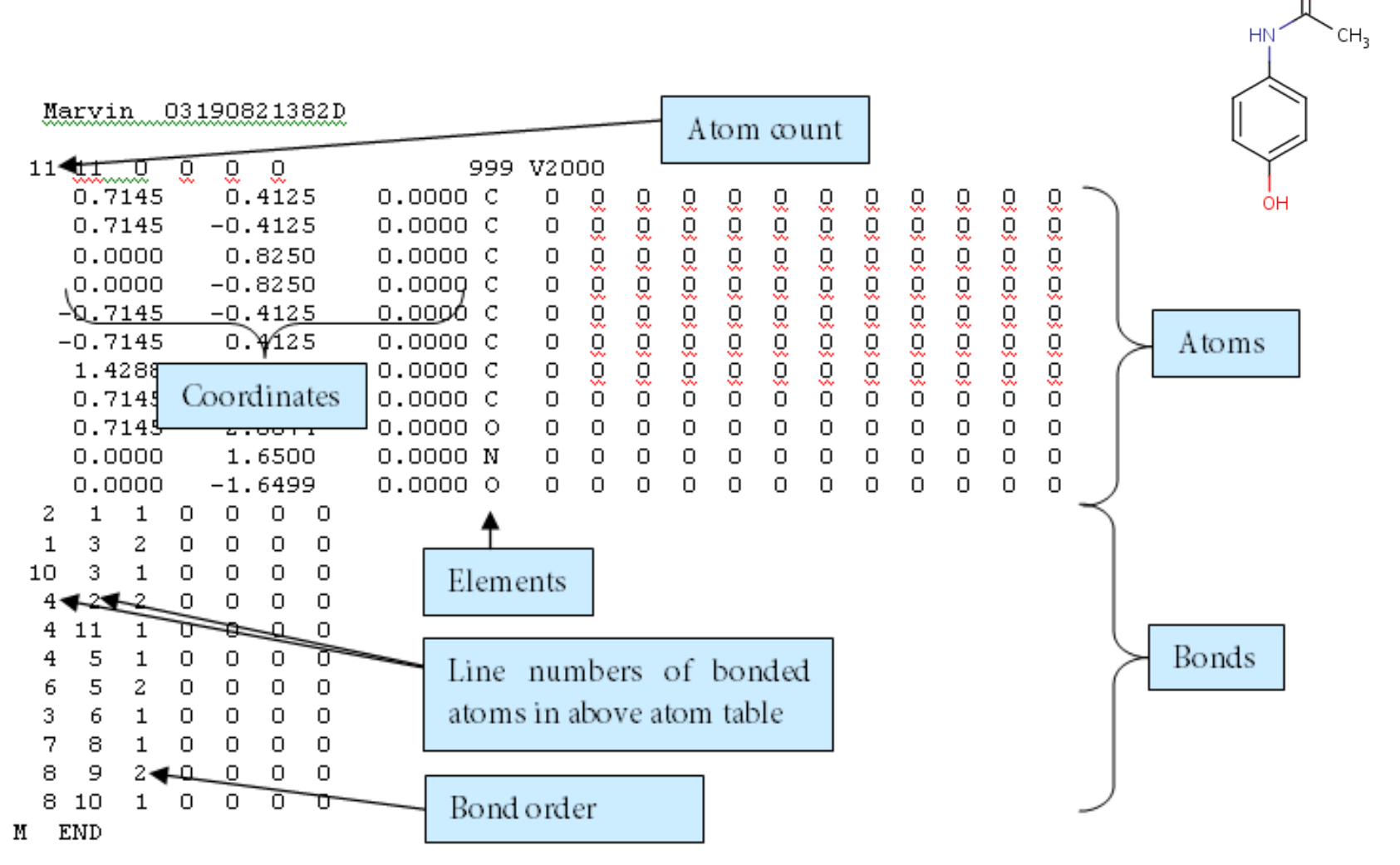

O

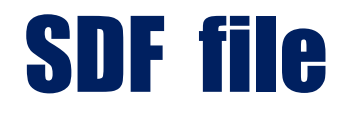

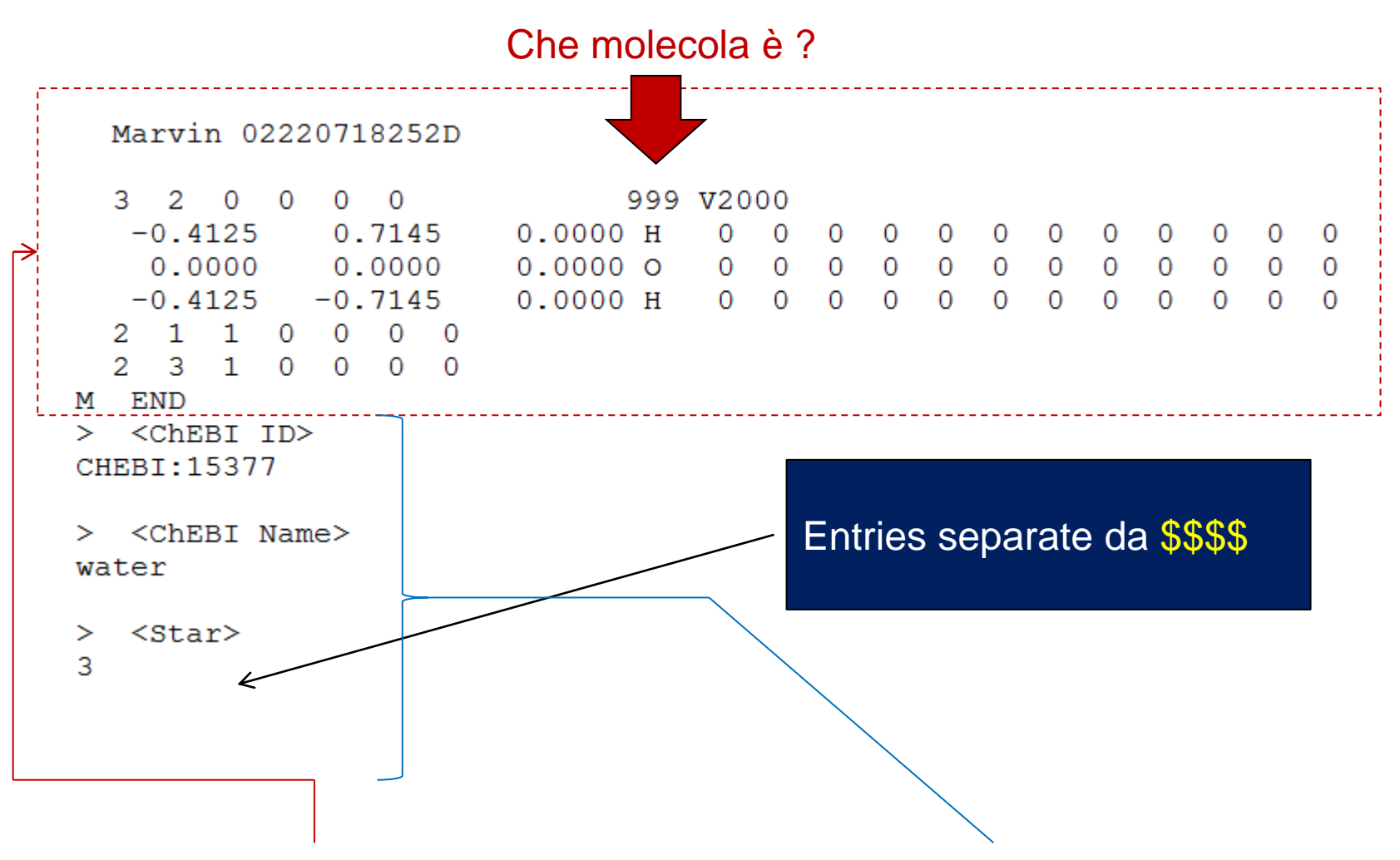

**SDF**: **formato MOL** arricchito con **informazioni aggiuntive**

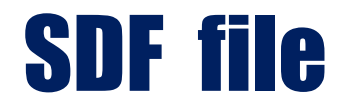

#### Marvin 02220718252D

3

a a an

 $H2O$ 

 $\geq$ 

 $\Omega$ 

> <Beilstein Registry Numbers> 3587155 3 2 0 0 0 0 999 V2000  $-0.4125$  0.7145  $0.0000$  H  $0$  O  $0\quad 0\quad 0\quad 0\quad 0$  $0 \quad 0$  $\circ$  $\Omega$ - 0  $\overline{O}$ > <CAS Registry Numbers>  $0.00000000000$  $0.0000$  O  $0\quad 0$  $0\quad 0$  $\overline{0}$  $\overline{O}$  $0\quad 0$  $\mathbf{O}$  $\circ$  $\overline{0}$  $-0.4125 - 0.7145$  $0.0000$  H  $0\quad 0$  $0 \quad 0$  $0 \quad 0$  $\overline{0}$  $0 \quad 0$  $\Omega$  $0 \quad 0$  $7732 - 18 - 5$ 2 1 1 0 0 0 0 2 3 1 0 0 0 0 > <Gmelin Registry Numbers> M END 117 > <ChEBI ID> CHEBI: 15377 > <ArrayExpress Database Links>  $E-TOXM-12$ > <ChEBI Name>  $E-TOXM-14$ water > <BioModels Database Links>  $>$  <Star> BTOMD0000000090 > <IntEnz Database Links> > <Secondary ChEBI ID> CHEBI: 10743 EC 1.1.1.115 CHEBI: 13352 >  $\langle$ IntEnz Database Links> CHEBI: 44819 EC 1.1.1.115 Link a banche and all  $>$  <SMILES>  $EC 6.6.1.2$  $[H]O[H]$ dati pubbliche> <KEGG COMPOUND Databa  $>$   $<$ InChI $>$ C00001  $InChI=1/H2O/h1H2$  $>$  <InChIKey> > <MolBase Database Links> InChIKey=XLYOFNOQVPJJNP-UHFFFAOYAF  $\mathbf{1}$ > <Formulae> > <MSDchem Database Links> HOH <Charge> > <Patent Database Links> EP0769531 Entries separate  $\sim 100$  $>$   $<$ Mass $>$ WO2008157552 da \$\$\$\$ 18.01528 > <PubChem Database Links>  $>$  <IUPAC Names> 8145132 oxidane water > <Reactome Database Links> > <Synonyms> REACT 10000  $H(2)$ <sup>O</sup> REACT 9996

#### SMILES file

**Simplified Molecular Input Line Entry Specification** (**SMILES**) è un sistema di codifica per la struttura delle molecole in grado di convertire una struttura chimica **in una stringa di testo** seguendo un set di regole predefinite. le stringhe SMILES contengono tipi di atomi e legami tra di essi ma non contengono coordinate 2D o 3D.

Gli atomi H non sono rappresentati. Altri atomi vengono raprpesentati mediante il loro simbolo chimico, ad es. B, C, N, O, F, P, S, Cl, Br, e I. Il simbolo "=" sappresenta il doppio legame ed il simbolo "#" rappresenta il triplo legame. Gruppi di atomi (es, CH3 per il metile) vengono racchiusi tra parentesi. I cicli sono espressi da coppie di numeri (ad es. la rappresentazione SMILES dell'anello del benzene inizia e finisce con **1**: C**1** ... **1** .

#### SMILES file

#### **Esempi :**

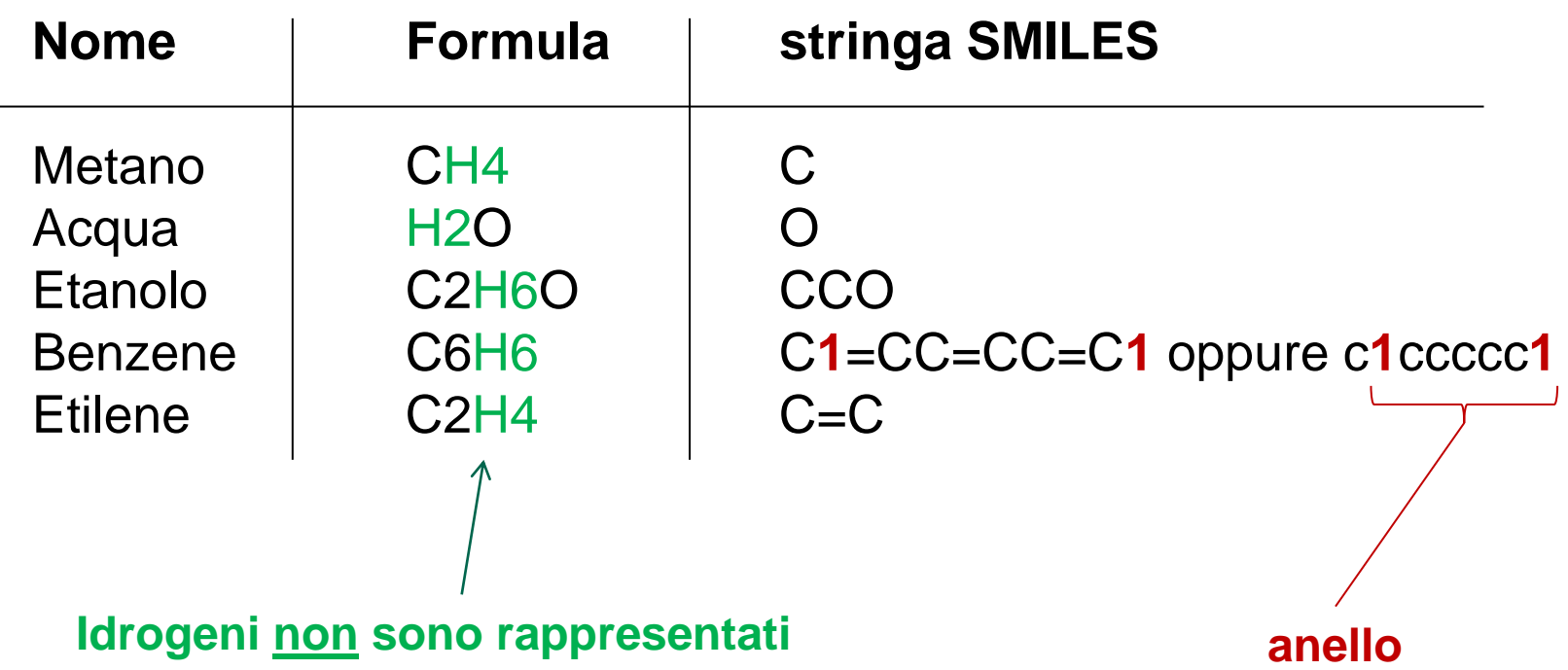

#### **ID molecola (Drugbank ID)**

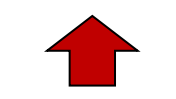

**stringa SMILES**

- DB00145 NCC(O)=O ...
- DB00144 CCCC(=O)O[C@H](COC(=O)CC)COP(O)(=O)OC[C@H](N)C(O)=O
- DB00143 N[C@@H](CCC(=O)N[C@@H](CS)C(=O)NCC(O)=O)C(O)=O
- DB00142 N[C@@H](CCC(O)=O)C(O)=O
- DB00141 CC(=O)N[C@H]1C(O)O[C@H](CO)[C@@H](O)[C@@H]1O
- DB00140 CC1=CC2=C(C=C1C)N(C[C@H](O)[C@H](O)[C@H](O)CO)C1=NC(=O)NC(=O)C1=N2
- DB00139  $OC (=O)CCC(O) = O$
- DB00138 N[C@@H](CSSC[C@H](N)C(O)=O)C(O)=O
- DB00137 CC( $\Cpsilon = C \setminus C = C \setminus C = C \setminus C = C \setminus C = C$ (C)  $\ccot C = C \setminus C = C \setminus C = C$
- DB00136 [H][C@@]1(CC[C@@]2([H])C(CCC[C@]12C)=CC=C1C[C@@H](O)C[C@H](O)C1=C)[C@H](C)CCCC(C)(C)O

SMILES file

- DB00135 N[C@@H](CC1=CC=C(O)C=C1)C(O)=O
- 
- DB00134 CSCC[C@H](N)C(O)=O
- 
- DB00133 N[C@@H](CO)C(O)=O
- 
- DB00132  $CC\setminus C=C/C\setminus C=C/C\setminus C=C/C\setminus CCCCCCCC(C) = 0$

DB00126 [H][C@@]1(OC(=O)C(O)=C1O)[C@@H](O)CO

DB00131 NC1=NC=NC2=C1N=CN2[C@@H]1O[C@H](COP(O)(O)=O)[C@@H](O)[C@H]1O

DB00116 NC1=NC(=O)C2=C(NCC(CNC3=CC=C(C=C3)C(=O)N[C@@H](CCC(O)=O)C(O)=O)N2)N1

DB00118 C[S+](CC[C@H](N)C(O)=O)C[C@H]1O[C@H]([C@H](O)[C@@H]1O)N1C=NC2=C1N=CN=C2N

DB00121 [H][C@]12CS[C@@H](CCCCC(O)=O)[C@@]1([H])NC(=O)N2

- DB00130 N[C@@H](CCC(N)=O)C(O)=O
- 
- DB00128 N[C@@H](CC(O)=O)C(O)=O
- 
- 
- $DB00129$  NCCC[C@H](N)C(O)=O
- 

DB00125  $N[CG@H] (CCCNC(N) = N) C(0) = 0$ 

DB00117 N[C@@H](CC1=CN=CN1)C(O)=O

DB00120 N[C@@H](CC1=CC=CC=C1)C(O)=O

DB00119  $CC (=O) C(O) = O$ 

DB00122 C[N+](C)(C)CCO DB00123  $NCCC[C@H] (N) C (O) = O$ 

DB00127 NCCCNCCCCNCCCN

- 
- 
- 
- 
- 
- 
- 
- 
- 
- 
- 
- 
- 
- 
- 
- 
- 
- 
- 
- 

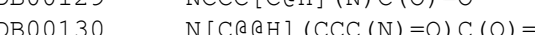

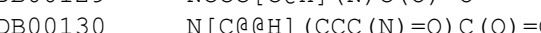

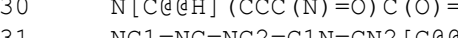

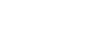

17

Ora proveremo ad importare alcune collezioni di molecole in R. Per riuscirci dovremo installare due package R : **rcdk e ChemmineR**.

Installazione:

**rcdk** :

**> install.packages('rcdk', dependencies=TRUE)**

**ChemmineR** :

- **> source("http://bioconductor.org/biocLite.R")**
- **> biocLite("ChemmineR")**

**rcdk** è una collezione di funzioni R basate sul Chemistry Development Kit (CDK). La libreria CDK è scritta in Java. rcdk non fa altro che «tradurre» le chiamate R in chiamate comprensibili per CDK, aspetta che CDK completi le sue elaborazioni, prende l'output di CDK e lo restituisce all'utente sottoforma di variabili R.

Per avere più informazioni sulle funzioni disponibili:

#### >vignette('rcdk') # tutorial

rcdk (e CDK in generale) permette di effettuare molte operazioni tra cui:

- Manipolazione di molecole (es. aggiungere annotazioni)
- I/O molecole
- Visualizzazione molecole
- Calcolo di descrittori molecolari
- Calcolo di fingerprints

Per i nostri test noi utilizzeremo principalmente ChemminerR. Dopo aver installato ChemmineR carichiamo la libreria in R :

**> library("ChemmineR")**

Ora scaricate i file SDF e SMILES dalla pagina web del corso (sono nella sezione «File esercizi programmazione» e salvateli sul desktop. In R cambiate directory corrente (posizionandovi nel folder Desktop).

Proviamo a importare le molecole contenute nel file SDF:

#### **> sdfset <- read.SDFset("approved.sdf")**

**NB:** Se ChemmineR incontra problemi durante l'importazione (in questo esempio trova 4 molecole mal formattate) non le carica. Controllo consistenza.

Cosa abbiamo importato ? E che tipo di variabile è sdfset ?

```
> length(sdfset)
[1] 1412
> str(sdfset)
```
Output più complesso. Ci informa che l'oggetto è di tipo «SDF» e che contiene 2 slot (due variabili). Le variabili si chiamano SDF e ID e contengono, rispettivamente, le molecole e gli identificativi. Per accedere agli slot si utilizza il simbolo **@** :

- **> sdfset@SDF**
- **> sdfset@ID**

Gli slot sono delle LISTE.

#### Accesso alle singole molecole

**> sdfset[[1]]**

An instance of "SDF"

<<header>> Molecule Name Source " " Mrv0541 09201116592D " Comment Counts Line "" "182193 0 0 1 0 999 V2000" <<atomblock>>  $C1$   $C2$   $C3$   $C5$   $C6$   $C7$   $C8$   $C9$   $C10$   $C11$   $C12$   $C13$   $C14$   $C15$   $C16$  $C_1$  -0.6472 -1.5655 0 Q 0 0 0 0 0 0 0 0 0 0 0 0 N\_2 -0.7591 -0.762 0 0 0 0 0 0 0 0 0 0 0 0 0 ... ... ... ... ... ... ... ... ... ... ... ... ... ... ... ... ... ... ... ... ... ... ... H 181 -4.1602 -7.1395 0  $\aleph$  0  $\heartsuit$  0 0 0 0 0 0 0 0 0 0 0 0 H 182 -2.7824 -6.6797 0 0 0 0 0 0 0 0 0 0 0 0 0 0 0 <<bondblock>> C1 C2 C3 C4  $\overline{C5}$  C6 C7 1 46 1 2 0 0 0 0 2 1 2 1 0 0 0 0 ... ... ... ... ... ... ... ... 192 90 181 1 0 0 0 0 193 90 182 1 0 <<datablock>> (18 data items) DRUGBANK\_ID "DB00115" DRUG\_GROUPS "approved; nutraceutical" GENERIC\_NAME nome generico molecola  $\Box$  \* "Cyanocobalamin" SYNONYMS Notare i **blocch**i: sono gli stessi del MOL esteso (SDF) Informazioni estese

### Funzioni di calcolo delle proprietà delle molecole

I ) Conteggio atomi (singola molecola)

**> atomcount(sdfset[[1]])**

**C Co H N O P 63 1 89 14 14 1**

II ) Peso molecolare, molecular weight (singola molecola)

```
> MW(sdfset[[1]])
      CMP
1356.373
```
III ) Molecular formula

```
> MF(sdfset[[1]])
 CMP
"C63H89CoN14O14P"
```
### Funzioni di calcolo delle proprietà di SET di molecole

IV) grafico della frequenza delle specie atomiche ( set di molecole)

**> boxplot(atomcountMA(sdfset),col="blue",main="Atom Frequency")**

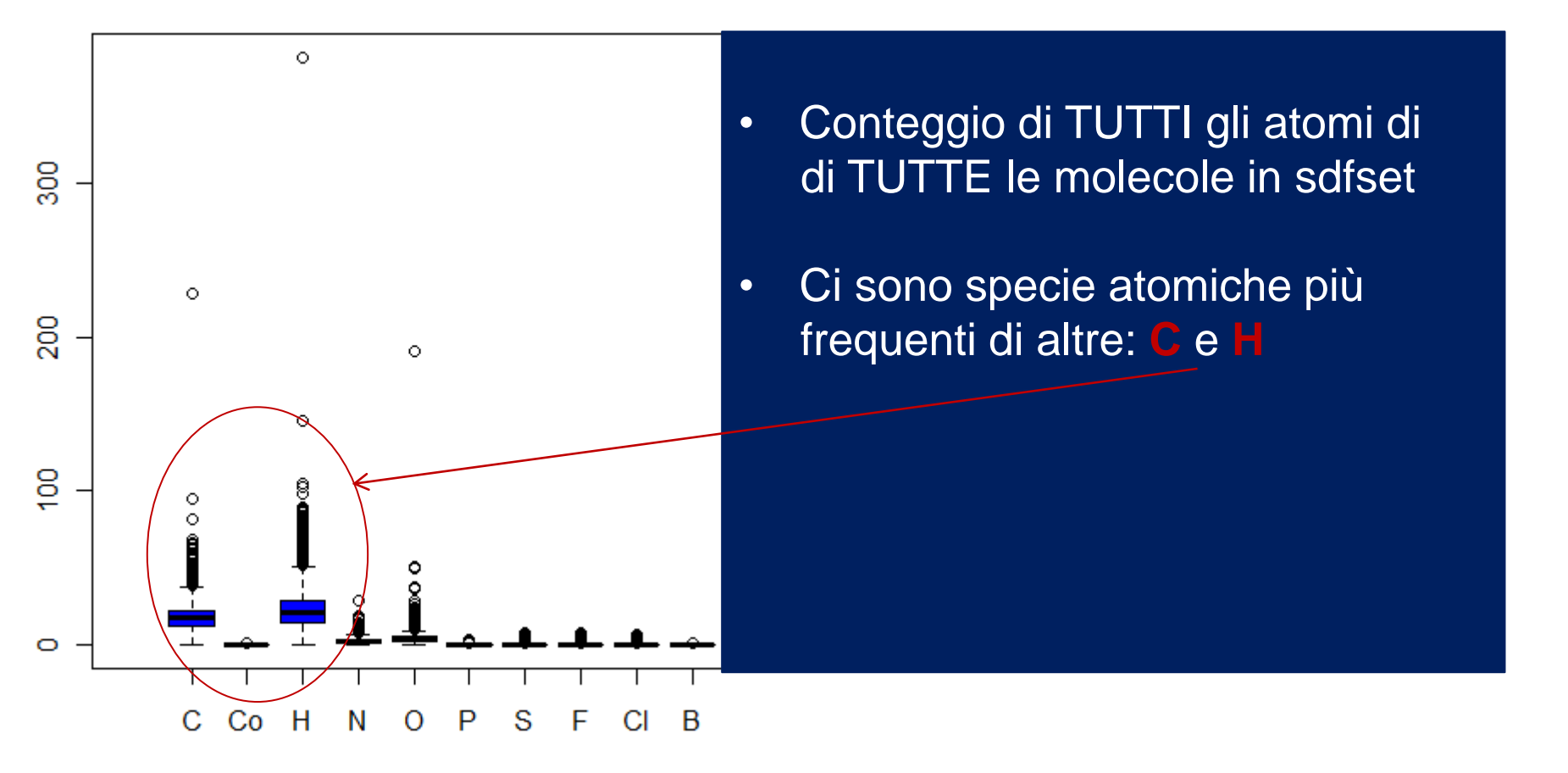

#### Matrice dei legami

V) sfdset[[3]] è L-istidina . Grazie alla funzione conMA (connection matrix) possiamo visualizzare i legami tra i suoi atomi in forma di matrice:

**> conMA(sdfset[[3]], exclude=c("H")) # notare che escludo gli H**

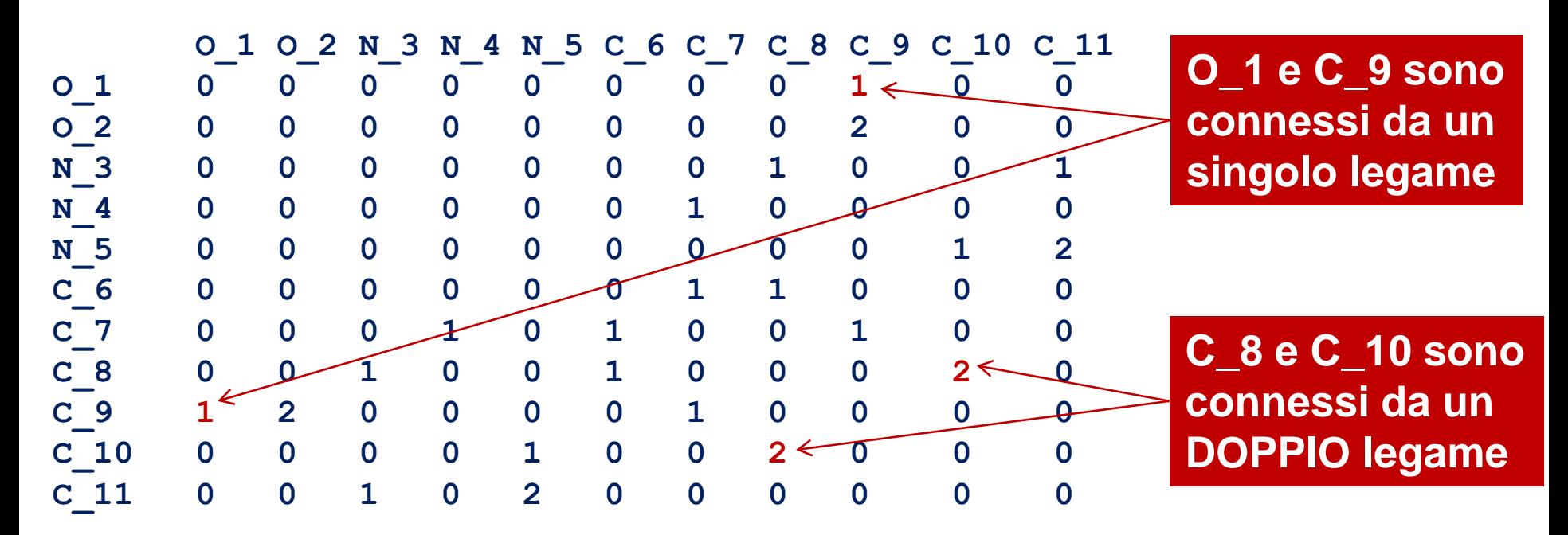

**la matrice è simmetrica**

#### Visualizzazione di molecole

VI) Per visualizzare una molecola è possibile utilizzare la funzione plot

**> plot(sdfset[[1]])**

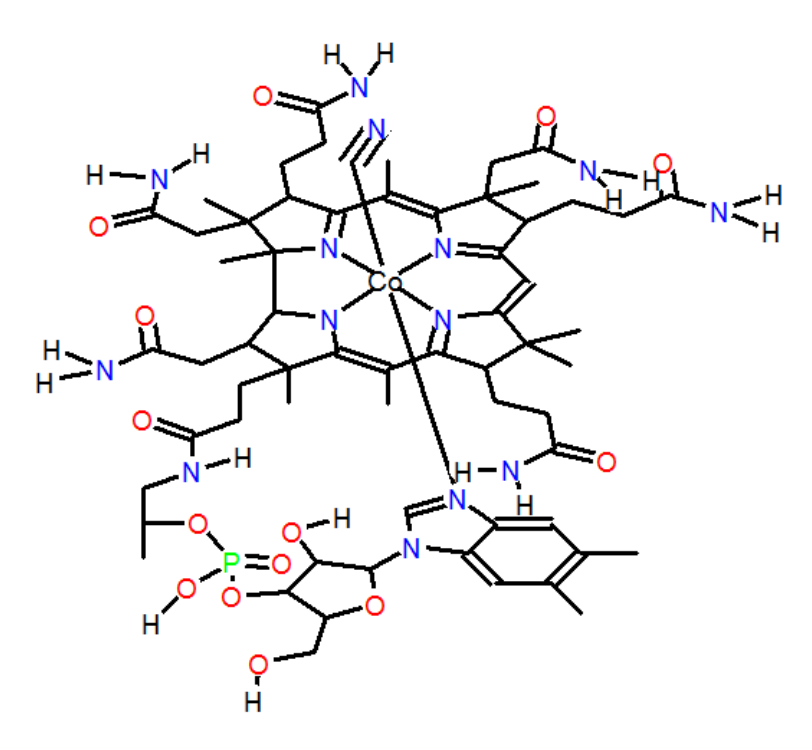

(R stampa informazioni aggiuntive riguardanti la molecola nella console)

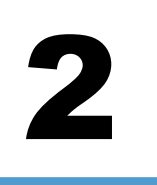

#### Cheminformatica : confronto tra molecole

Ora sappiamo caricare e manipolare set di molecole in R. Ma dobbiamo riuscire calcolare in modo automatico quanto sono «simili» due molecole.  $CH<sub>2</sub>$ 

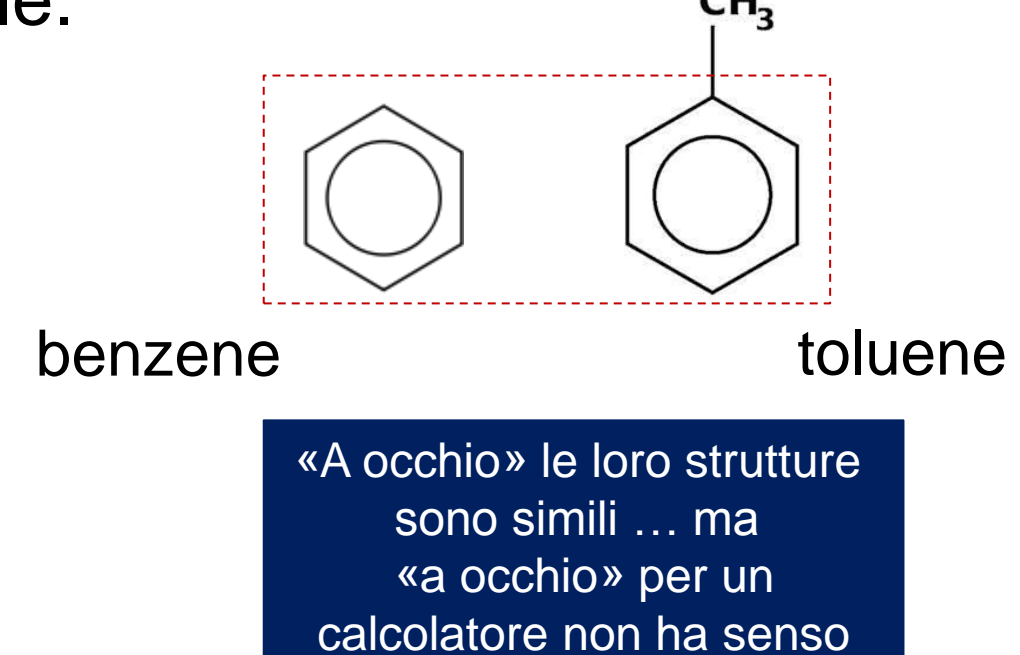

#### Il concetto di fingerprint molecolare

Le fingerprint molecolari sono strettamente correlate ai concetti di **struttura** e **sottostruttura** chimica.

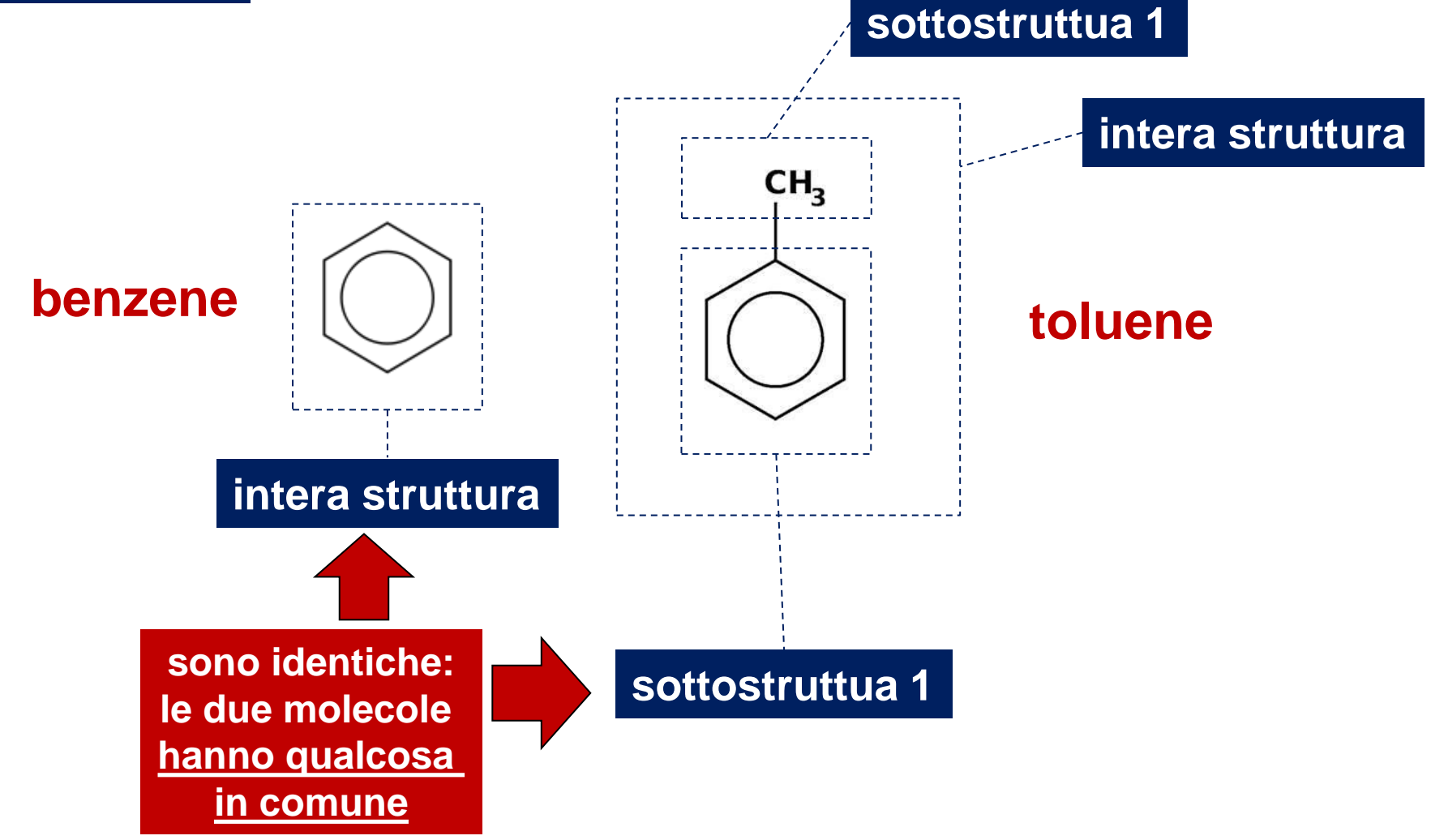

#### Il concetto di fingerprint molecolare

Le fingerprint molecolari sono strettamente correlate ai concetti di **struttura** e **sottostruttura** chimica.

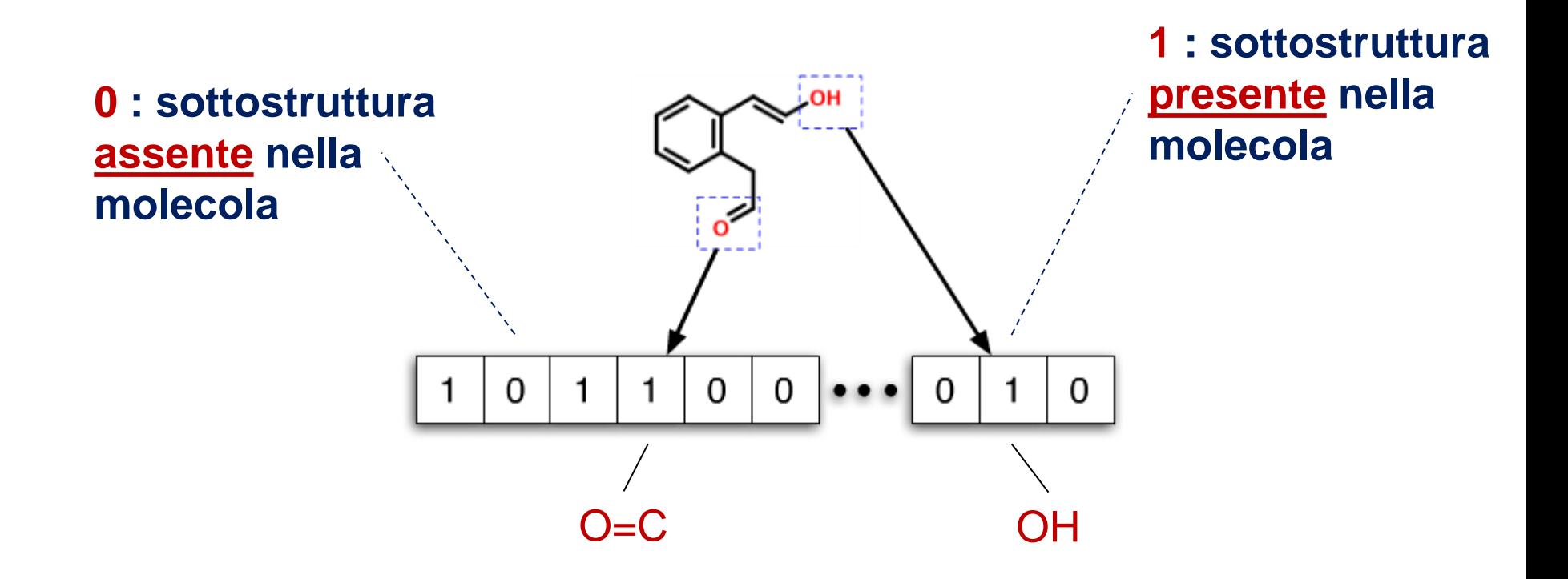

Codifica **vettoriale** (vettore valori logici) : comprensibile per il calcolatore

#### Confronto di molecole mediante fingerprint

Una volta codificata la struttura delle molecole mediante fingerprint il loro confronto è relativamente semplice. L'obiettivo è quello di capire quante sottostrutture sono condivise da due molecole ed utilizzare questa informazione per calcolare uno score di similarità.

Date die fingerprint I e II che codificano le sottostrutture di due molecole che vogliamo confrontare definiamo:

**a** : numero di sottostrutture presente in fingerprint I **MA NON** in fingerprint II

- **b** : numero di sottostrutture pesente in fingerprint I **E** in fingerprint II
- **c** : numero di sottostrutture presente in fingerprint II **MA NON** in fingerprint I

**Coefficiente di TANIMOTO** :

b and the state of the state of the state of the state of the state of the state of the state of the state of t

$$
a + b + c
$$

**Numero compreso tra 0 e 1 . 1 indica identità strutturale, 0 indica diversità totale delle strutture.**

#### Calcolo di fingerprint e similarità

rcdk rende molto semplice il calcolo delle fingerprint molecolari.

```
> dtapp <- read.table("approved.sdf.SMILES", as.is=T);
> mols <- parse.smiles(dtapp[,2]);
> fps <- lapply(mols,get.fingerprint, type="extended");
> fp.sim <- fp.sim.matrix(fps,method="tanimoto");
> str(fp.sim)
 num [1:1408, 1:1408] 1 0.2519 0.1231 0.3683 0.0373 ...
> rownames(fp.sim)<-dtapp[,1];
> colnames(fp.sim)<-dtapp[,1];
> fp.sim[1:5,1:5]
           DB00115 DB00116 DB00117 DB00118 DB00119
DB00115 1.00000000 0.25192802 0.1231231 0.36828645 0.03728814
DB00116 0.25192802 1.00000000 0.1752137 0.21111111 0.05612245
DB00117 0.12312312 0.17521368 1.0000000 0.15357143 0.13253012
DB00118 0.36828645 0.21111111 0.1535714 1.00000000 0.04938272
DB00119 0.03728814 0.05612245 0.1325301 0.04938272 1.00000000
```
## Calcolo di fingerprint e similarità

Le similarità che abbiamo visto finora sono molto basse, a parte i valori sulla diagonale (sapreste dire perchè?). Proviamo a selezionare le similarità tra alcune molecole selezionate mediante **identificativo drugbank**:

**> drugset <- c("DB00417","DB01053","DB01163","DB01603","DB00895") > fp.sim[drugset,drugset] DB00417 DB01053 DB01163 DB01603 DB00895 DB00417 1.0000000 0.8109453 0.6977778 0.7808219 0.4930876 DB01053 0.8109453 1.0000000 0.7090909 0.7695853 0.6307692 DB01163 0.6977778 0.7090909 1.0000000 0.6475410 0.4867257 DB01603 0.7808219 0.7695853 0.6475410 1.0000000 0.4763948 DB00895 0.4930876 0.6307692 0.4867257 0.4763948 1.0000000**

Queste molecole sono strutturalmente molto simili (hanno score Tanimoto molto più alti di quelli della slide precedente). Come mai? Provate a indagare su **Drugbank**, una banca dati pubblica dedicata ai farmaci:

**<http://www.drugbank.ca/>**

Cosa hanno in comune queste molecole?